# Formatos en LAT<sub>EX</sub>

## Adolfo Antón Bravo

12 de febrero de 2016

# 1. El formato de fuente

#### 1.1. Caracteres especiales

gue entre mayúsculas y minúsculas c<br>sí que hay que tener cuidado al escribi<br>ara insertar el logotipo de IsT<sub>E</sub>Xen n<br>podemos escribir "entre comillas" -au<br>pextraño-. Existen ademaás muchos o<br>r: %, \$, ©, ...<br>**ios y saltos de** LATEXdistingue entre mayúsculas y minúsculas cuando escribimos intrucciones, así que hay que tener cuidado al escribirlas. Por ejemplo, \LaTeX sirve para insertar el logotipo de LATEXen nuestros documentos. También podemos escribir "entre comillas" -aunque al principio resulta un poco extraño-. Existen ademaás muchos otros símbolos que podemos añadir:  $\%,$  \$,  $\circled{c}, \ldots$ 

## 1.2. Espacios y saltos de línea

También es posible añadir espacios entre palabras, aunque no suele utilizarse demasiado. Para saltar de párrafo utilizamos la orden \par o simplemente dejamos una línea en blanco.

#### 1.3. El tamaño de la fuente

También podemos utilizar distintos tamaños de fuente que siempre dependerán de la clase del documento y de su configuración.

Existe letra minúscula, tamaño nota pie de página, pequeña, normal, gran-

de, más grande, todavía más grande, enorme y súper enorme.

## 1.4. El estilo de la fuente

Además, podemos escribir en negrita, cursiva, enfatizado, TODO EN MAYÚSCULA, capitalizado o versales, tamaño fijo, . . .

#### 1.5. Subíndices y superíndices

La fórmula del ácido sulfúrico es  $H_2SO_4$ . Y la famosa fórmula de Einstein es  $E=mc^2$ 

## 1.6. Color

Para escribir con color debemos utilizar el paquete  $\rm{color}$ 

# 2. El formato de párrafo

## 2.1. Cajas de texto

Mi texto normal

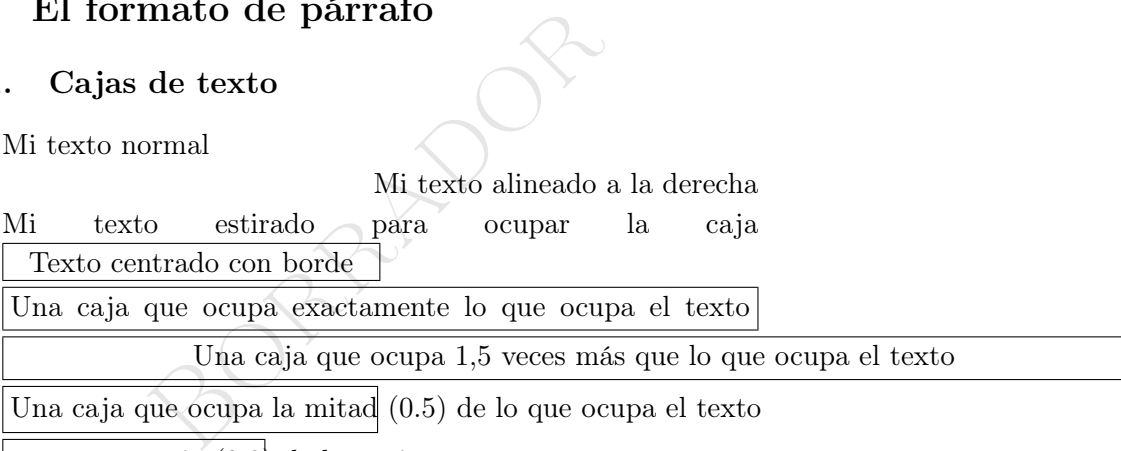

Una caja que ocupa un tercio  $(0.3)$  de la página

#### 2.2. Bordes y sombreado de cajas

Esta es una caja con borde de 1 punto y margen de 8 puntos

#### 2.3. Color de las cajas

Podemos colocar las cajas con fcolorbox: texto escrito en negro dentro de una caja de color rojo

2 Adolfo Antón Bravo Curso de LATEX

texto escrito en negro dentro de una caja de párrafo de color negro con borde azul

# 2.4. Alineación de las cajas

Para mostrar la alineación de las cajas utilizaremos cajas de párrafo (parbox con ancho de 0.3 linewidth:

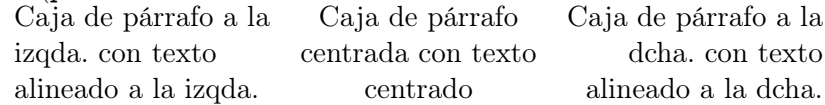

# 2.5. Espaciado entre párrafos

Podemos saltar de párrafo dejando una línea en blanco con par Y de página con con newpage

Borrador

Ésta es otra página. y también podemos saltar de línea sin saltar de párrafo con newline o dos barras invertidas.

Esto es un salto de línea. Puede observarse que en los saltos de línea no se indenta mientras que en los saltos de párrafo, sí.

Entre los párrafos puede haber espacios pequeños:

Espacios medios:

O espacios grandes:

También podemos dejar el espacio que queramos con vspace

Acabamos de dejar 4 cm. de espacio.

#### 2.6. Letras capitales

de dejar 4 cm. de espacio.<br> **Capitales**<br>
R DE LA MANCHA, de cuyo nombre n<br>
mucho que vivía un hidalgo de los de<br> **neado**<br>
te hay que dejar a L<sup>A</sup>T<sub>E</sub>X realizar el in  $E^{\textsc{N UN LUGAR DE LA MANCHA}},$ de cuyo nombre no quiero acordar-me, no ha mucho que vivía un hidalgo de los de lanza en astilleme, no ha mucho que vivía un hidalgo de los de lanza en astille $ro.$ ..

## 2.7. Interlineado

Normalmente hay que dejar a LATEX realizar el interlineado dependiendo del tipo de documento.

Pero también podemos modificarlo con el paquete setspace. Por

ejemplo, este párrafo tiene espaciado doble.

Ahora volvemos al espaciado normal mediante la instrucción singlespacing. A partir de ahora el resto del texto tiene espaciado normal.

## 3. Entornos y listas

Modificar el formato de párrafo directamente es muy complicado. Mejor utilizar entornos.

## 3.1. Entornos de alineación

El texto que escribimos dentro de este entorno está alineado a la izquierda y queda irregulas por la derecha. Como se puede ver, es distinto a la alineación justificada que LATEX utiliza por defecto.

El texto que escribimos dentro de este entorno está alineado por la derecha, por lo que queda irregular por la izquierda.

Este texto queda centrado.

Como siempre, podemos cambiar de líena sin cambiar de párrafo utilizando las dos barras invertidas.

#### 3.2. Entorno para crear cajas de párrafos

Mucho más sencillo que parbox:

Esta es una caja de texto que ocupa el 40 %

Esta es ot<br>
el 40 %<br>
espararlas<br>
hfill<br>
nos para citas y versos<br>
e<br>
reglas de ortografía de la letra "b" die<br>
e "b" delante de cualquier consonante Esta es otra caja de texto que ocupa el otro 40 %. Para separarlas podemos utilizar hfill

#### 3.3. Entornos para citas y versos

#### 3.3.1. Quote

Una de las reglas de ortografía de la letra "b" dice:

Se escribe "b" delante de cualquier consonante

#### 3.3.2. Quotation

A la pregunta ¿cómo ayuda la tecnología móvil a las organizacioens en su objetivo de lograr eficiencia operacional?, Jorge contesto:

Les ayuda a hacer primordialmente dos cosas. En primer lugar, los empleados pueden obtener información de producto e indicadores de rendimiento en tiempo real, en cualquier momento y desde cualquier lugar. Esto acelera el proceso de toma de decisiones. Y en segundo lugar, la movilidad mejora la comunicación con los empleados, clientes, socios y participantes de la cadena de suministros.

## 3.3.3. Verse

Rima XXIII

Por una mirada, un mundo; por una sonrisa, un cielo; por un beso. . . yo no sé qué te diera por un beso.

## 3.4. Verbatim

```
var sumar = function (a, b) {
return a + b; // Suma los números
}
var c = sumar(2,3);
```
## 3.5. Listas y descripciones

### 3.5.1. Listas con viñetas

s con viñetas<br>puntos cardinales principales son:<br>explicit de la principale de la principale de la principale de la principale de la principale de la principale de la principale de la principale de la principale de la princ Los cuatro puntos cardinales principales son:

- Norte
- Sur
- Este
- Oeste

#### 3.5.2. Listas numeradas

Los planetas del Sistema Solar, ordenados por proximidad al Sol, son:

- 1. Mercurio
- 2. Venus
- 3. Tierra
- 4. Marte. . .

6 Adolfo Antón Bravo Curso de LATEX

#### 3.5.3. Listas de definiciones

Una célula animal se compone de las siguientes partes:

Membrana Es el límite externo de la célula

Citoplasma Es el volumen de la célula entre la membrana y el núcleo

Núcleo Es el orgánulo membranoso que se encuentra en el centro de la célula

**Borrador** 

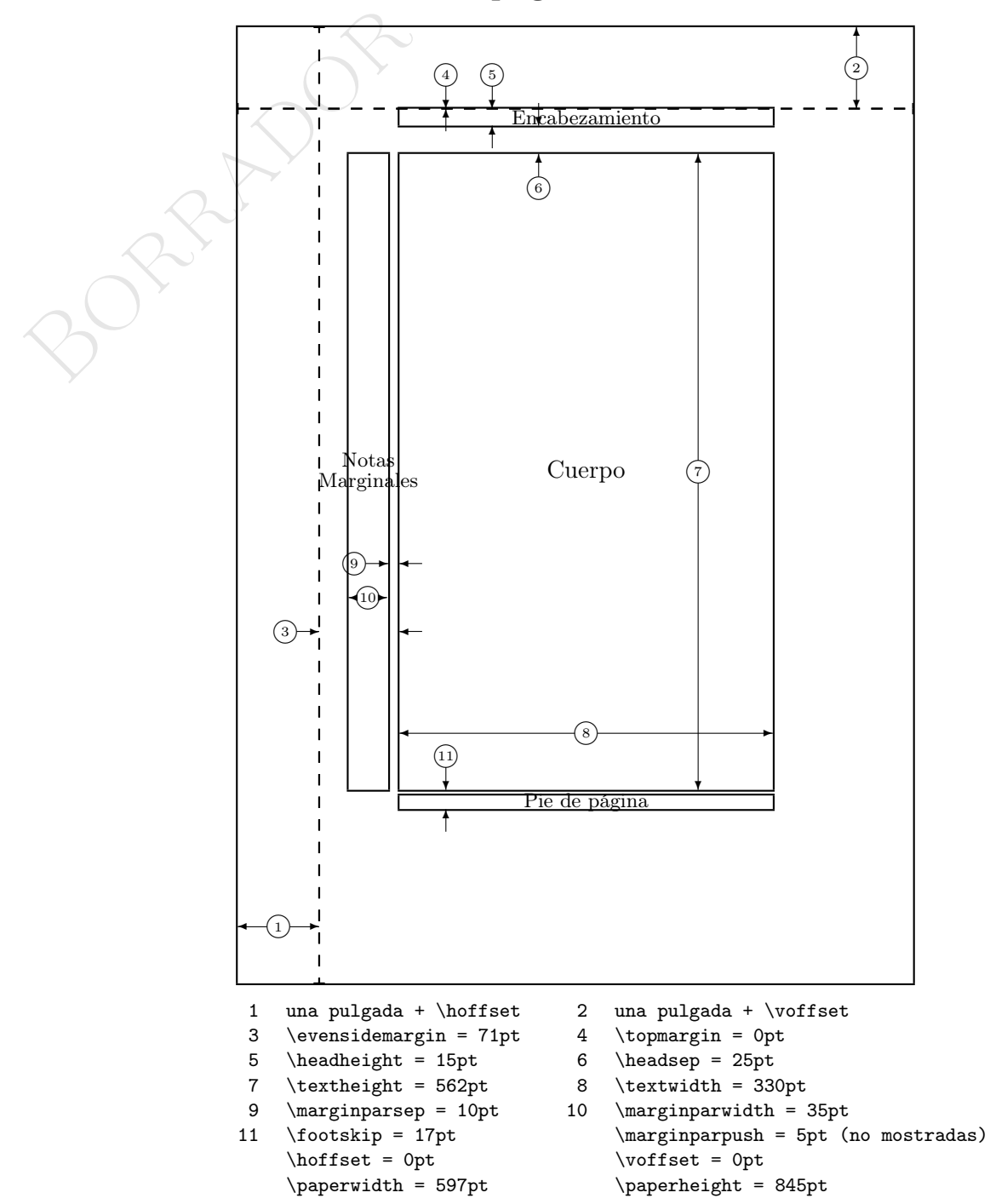

# 4. Estructura de página

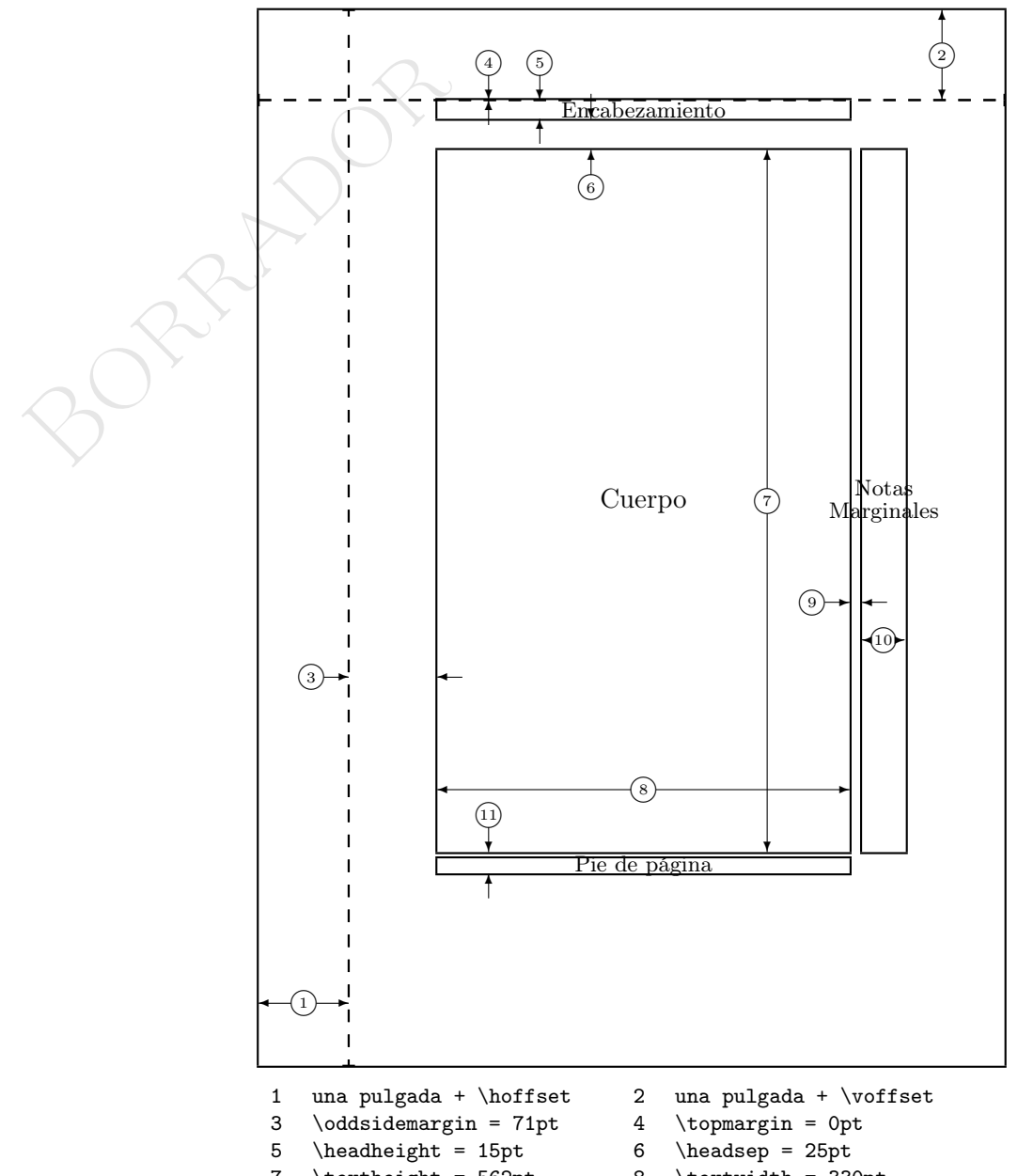

- 
- 9  $\m{9}$
- -
- 
- 7 \textheight = 562pt 8 \textwidth = 330pt<br>9 \marginparsep = 10pt 10 \marginparwidth = 35pt
- 11 \footskip = 17pt \marginparpush = 5pt (no mostradas)  $\label{eq:1} $$\h{fset = 0pt $$\p{gset = 0pt $$\p{gset = 0pt $$\p$  $\n\begin{cases} 5 \quad -845pt \end{cases}$

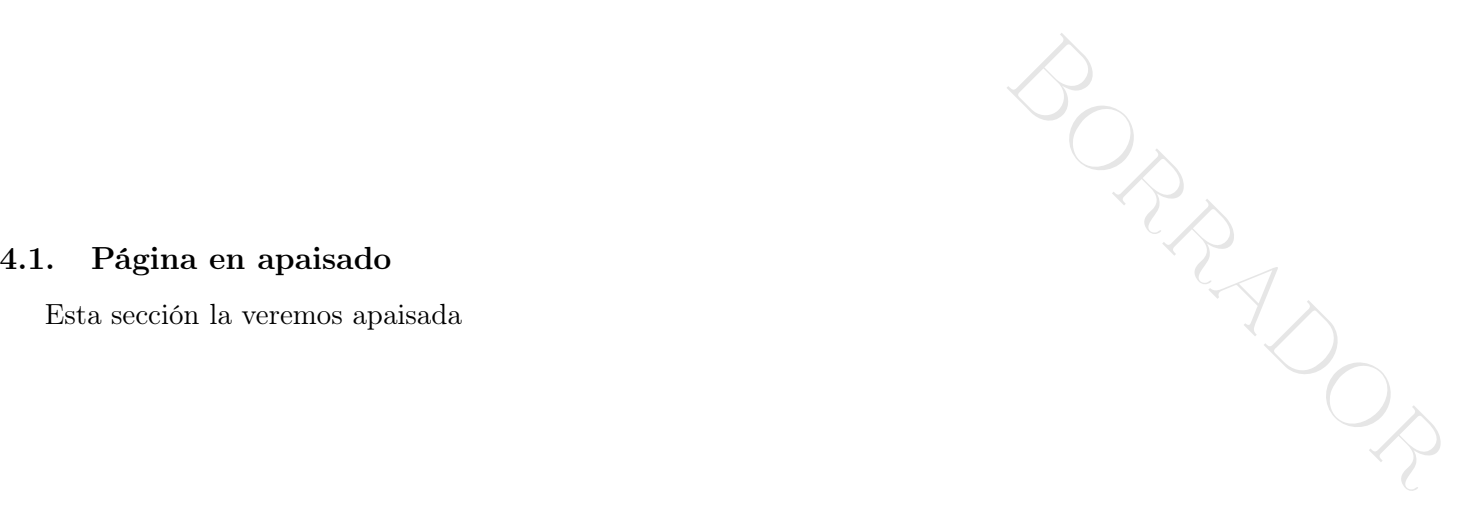

Aquí volvemos a la normalidad

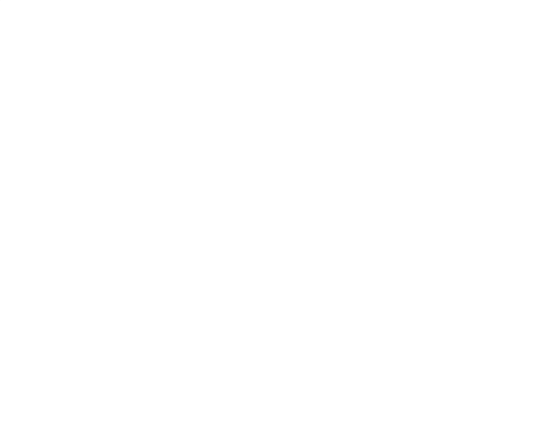